## **How do I login to Adobe Connect Meeting?**

You can join the session by clicking on the meeting URL.

- 1) <u>Select</u> "Misafir" to enter the meeting as a GUEST.
- 2) Type your student number and your full name as "Ad".
- 3) Click "Odaya Gir" button to enter the meeting.

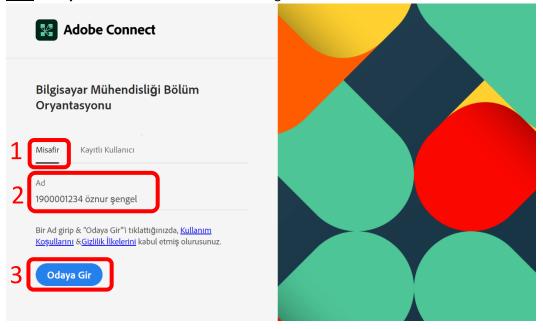